### Controleer het formaat van een video

# Inhoud

Inleiding

V. Hoe controleert u het formaat van een video om deze aan te passen aan de ondersteunde digitale mediaspeler (DMP) 4400 of 4310 formaten?

## Inleiding

Dit document heeft tot doel het proces voor de controle van het formaat van de video nader te specificeren.

### V. Hoe controleert u het formaat van een video om deze aan te passen aan de ondersteunde digitale mediaspeler (DMP) 4400 of 4310 formaten?

A. Er zijn momenten waarop u het formaat van een video moet uitzoeken, zodat u het kunt vergelijken met het ondersteunde blad van de DMP's.

Dit document toont hoe u het videoformaat van een video kunt bepalen met behulp van de gratis software die MediaInfo heet:

#### <http://mediaarea.net/en/MediaInfo>

U kunt een video openen en deze toont het videoformaat. Kijk onder het algemene gedeelte waar de pijl naar toe wijst.

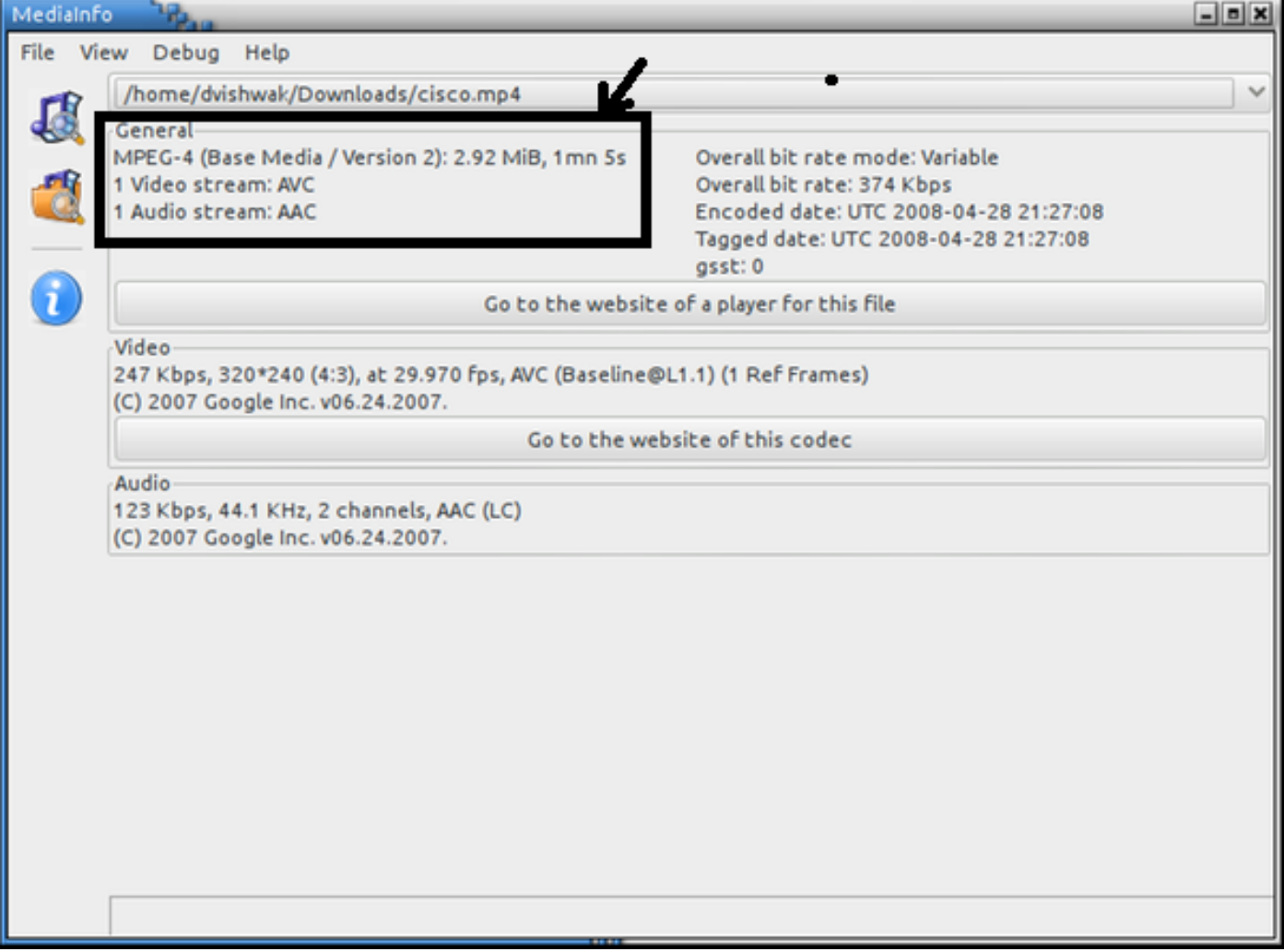

In het bovenstaande voorbeeld ziet u dat het videoformaat MPEG-4 versie 2 is dat overeenkomt met een ondersteunde videocodec, MPEG-4 Part 2

zoals weergegeven in de Video and Audio-codecs onder de onderstaande tabel met productspecificaties.

DMP 4400:

[http://www.cisco.com/c/en/us/products/collateral/video/digital-media-manager/data\\_sheet\\_c78-](/content/en/us/products/collateral/video/digital-media-manager/data_sheet_c78-480272.html) [480272.html](/content/en/us/products/collateral/video/digital-media-manager/data_sheet_c78-480272.html)

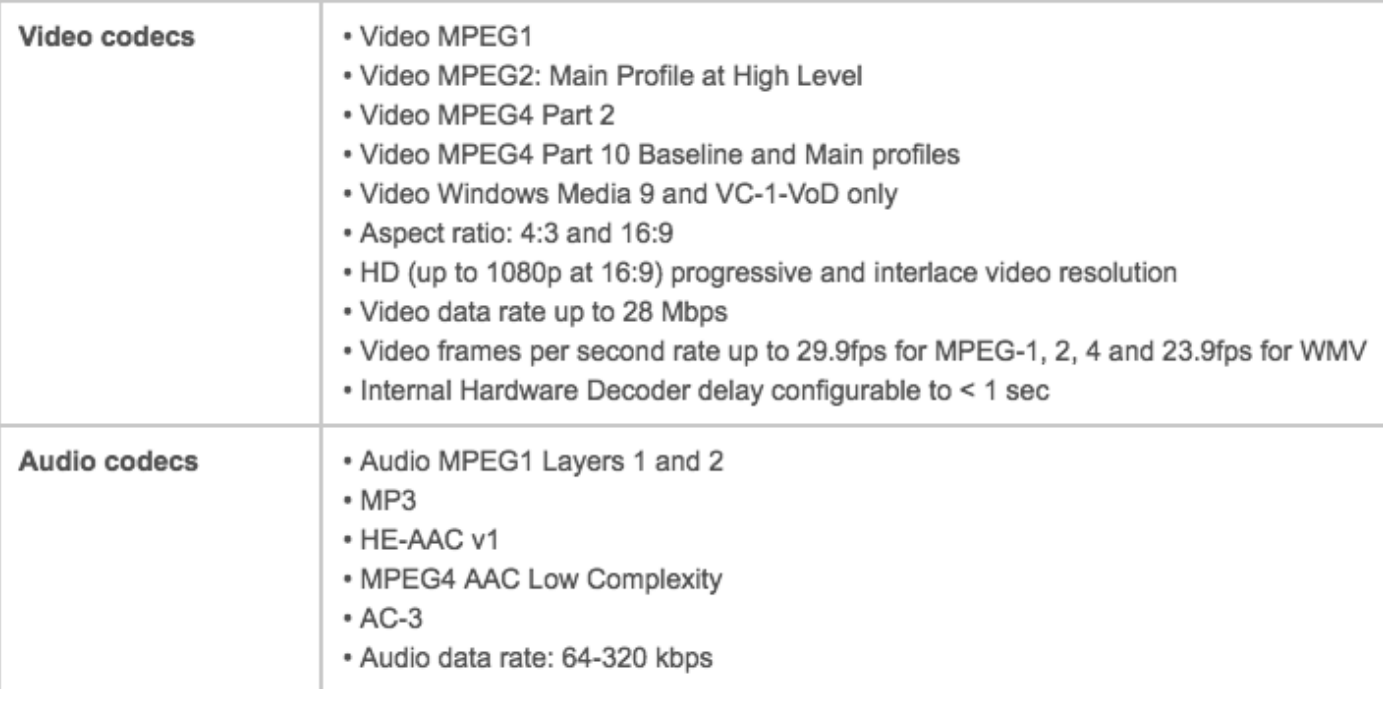

#### DMP 4310:

[http://www.cisco.com/c/en/us/products/collateral/video/digital-media-manager/data\\_sheet\\_c78-](/content/en/us/products/collateral/video/digital-media-manager/data_sheet_c78-625677.html) [625677.html](/content/en/us/products/collateral/video/digital-media-manager/data_sheet_c78-625677.html)

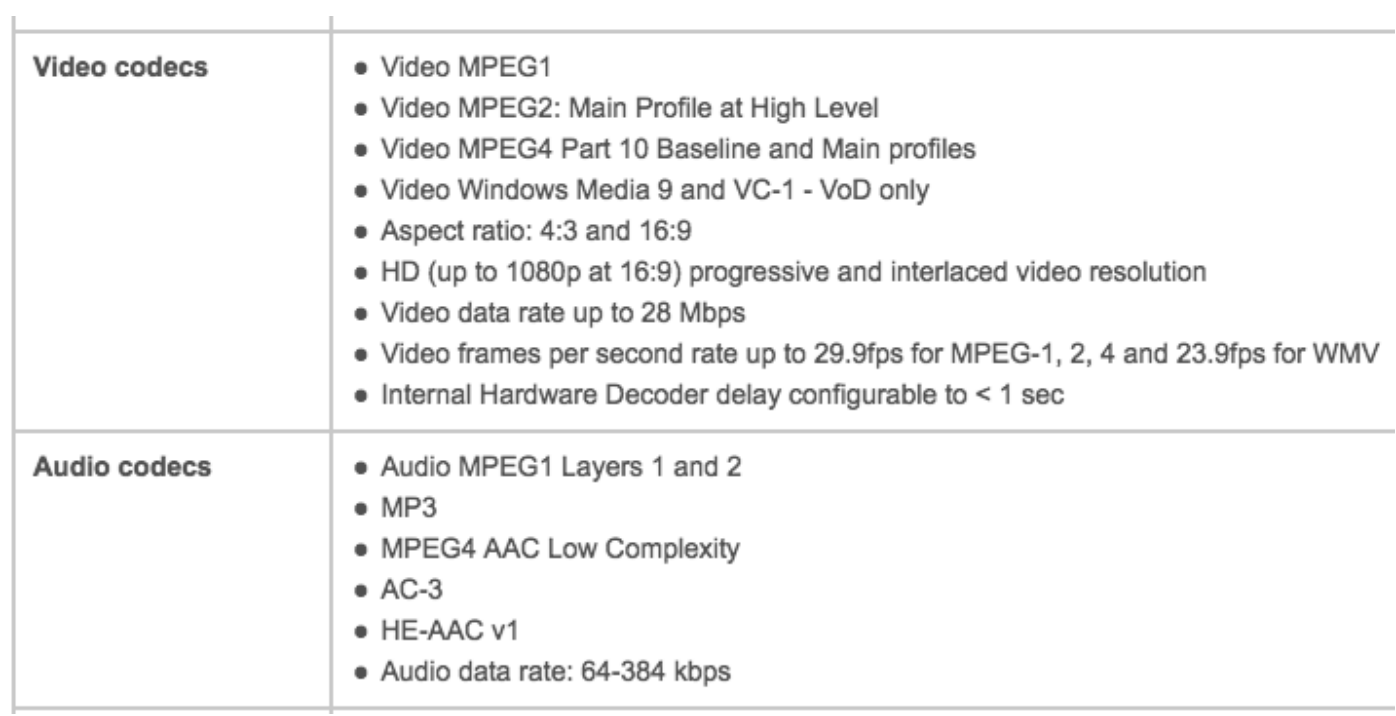